GEFÖRDERT VOM

**Bundesministerium** für Bildung und Forschung

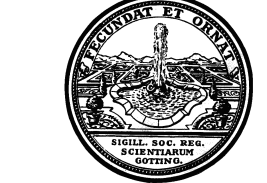

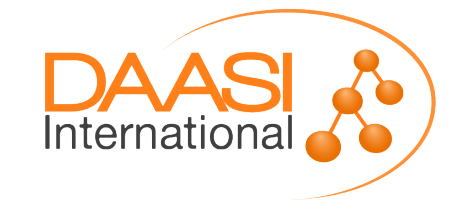

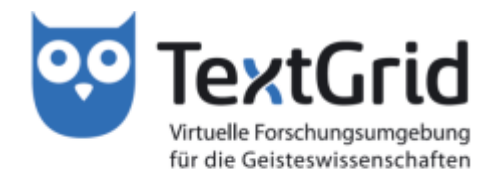

## **Blumenbach – online**

#### TextGrid-Nutzertreffen 2014: Anpassungen und Erweiterungen

**Heiko Weber, Akademie der Wissenschaften zu Göttingen Stefan E. Funk, DAASI International, Tübingen** 

Freiburg, 4. August 2014

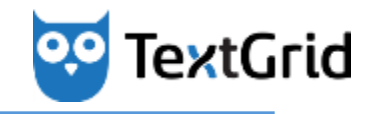

#### **Johann Friedrich Blumenbach – online**

- **Langzeitprojekt der Akademie der Wissenschaften zu** Göttingen (Laufzeit: 2010 bis 2024)
- Ca. 1.000 gedruckte Texte, ca. 6.000 Sammlungsobjekte
- **Digitale Neuausgabe von Blumenbachs Originaltexten, deren Übersetzungen und Folgeauflagen**
- Digitale Rekonstruktion der Sammlung naturhistorischer **Objekte (u. a. 3D-Scans)**
- Verknüpfung von digitalisierten Texten und Objekten
- **Bereitstellung der Forschungsdaten in einem Online-Portal**

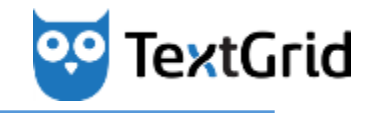

#### **Johann Friedrich Blumenbach - online**

## **Teil I: Forschungsfrage**

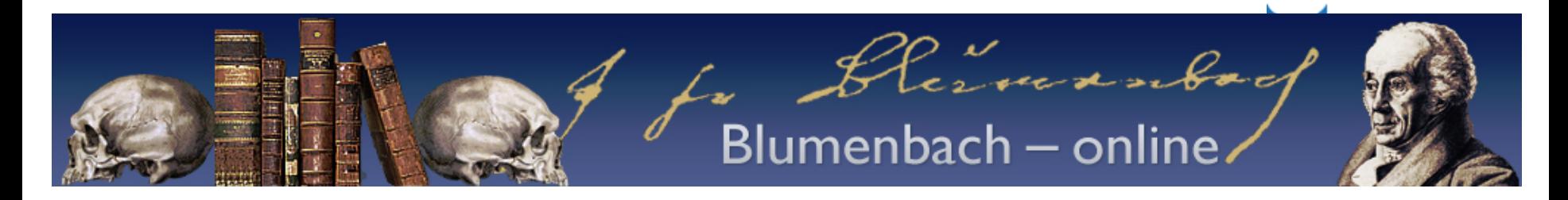

Was kann das "Synopsentool" visualisieren?

- **1) Streichungen** an einem Text
- **2) Ergänzungen** an einem Text
- **3) Änderungen** an einem Text

#### aber auch:

- a) die Intension eines Autors
- b) den Kontext der in der Synopse visualisierten Texte
- c) Druckfehler, Fehler in der Volltexterfassung,
- Orthografieänderungen, Trennzeichen, Zeilenumbrüche etc.

d) und viele andere (sehr hilfreiche) Dinge mehr!

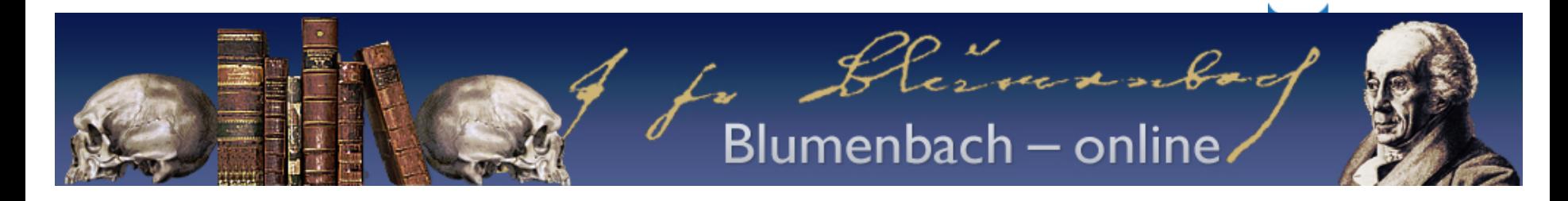

**Wie kann dies verdeutlicht werden?** 

Es folgen nun 10 Beispiele zu ausgewählten Punkten in Hinsicht darauf, wofür das Synopsentool im Sinne der digitalen Geschichtswissenschaft hilfreich sein kann.

Hierzu wird ein synoptischer Vergleich des Kapitels "Säugetiere" aus dem *Handbuch der Naturgeschichte* von Johann Friedrich Blumenbach vorgenommen. Es handelt sich dabei um die 2. Aufl. (1782) – linke Spalte – die 6. Aufl. (1799) – mittlere Spalte – und die 11. Aufl. (1825) – rechte Spalte.

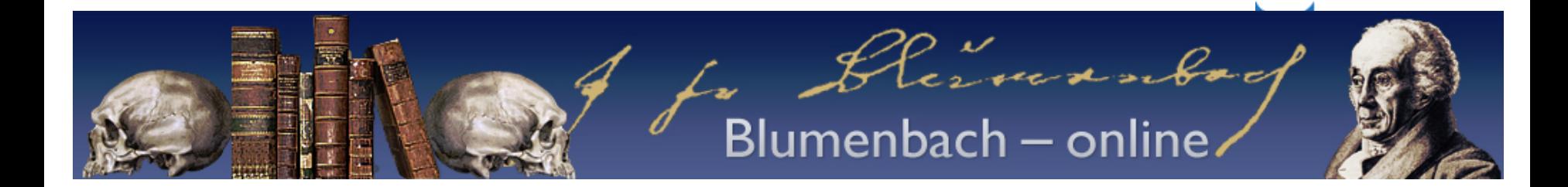

#### **Beispiel 1:** Streichungen – Schärfung von Definitionen

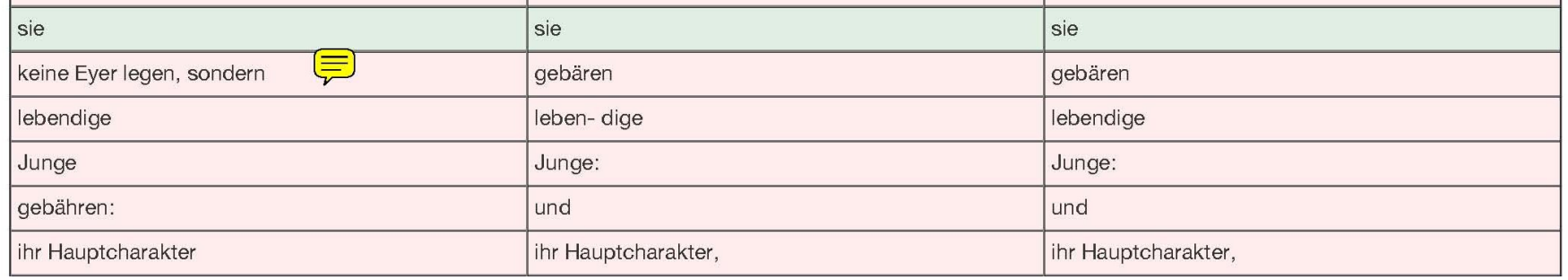

Durch die Entdeckung des Schnabeltieres (*Ornithorhynchus anatinus*) Ende des 18. Jahrhunderts streicht Blumenbach die Definition "keine Eyer legen", denn Schnabeltiere – die Säugetiere sind – legen Eier, die ca. 10 Tage bebrütet werden.

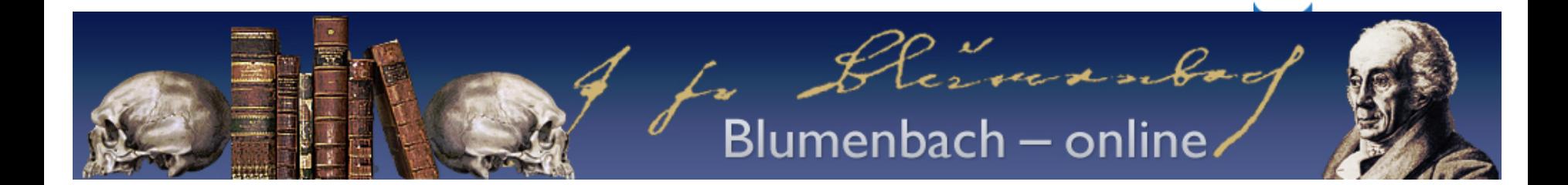

#### **Beispiel 2:** Streichungen – Entfernung von Redundanzen

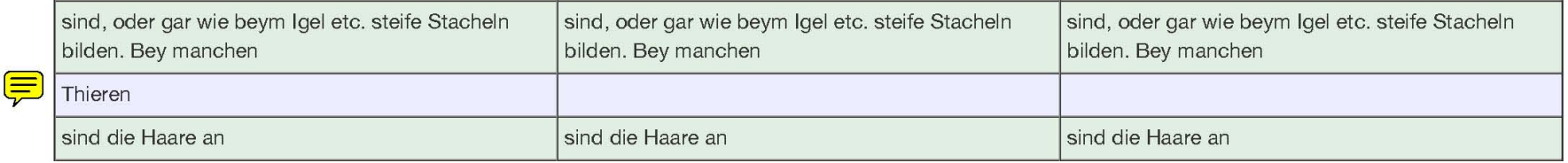

Ein sehr schöne Beispiel für die Streichung von Redundanzen. Das Kapitel lautet "Von den Säugethieren". Insoweit kann hier auf den Begriff "Thieren" verzichtet werden. Diesem Prinzip folgt Blumenbach, wie hier sehr deutlich wird.

# Blumenbach – online

#### **Beispiel 3:** Streichungen – Reduzierung von Entitäten

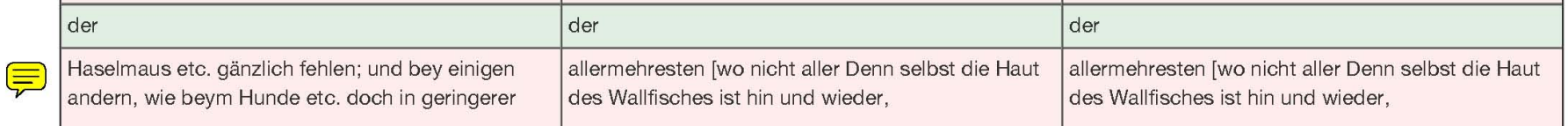

In den späteren Auflagen des Handbuchs der Naturgeschichte folgt Blumenbach "Ockhams razor " (Verminderung von nicht notwendigen Entitäten). In der Ausgabe von 1825 wird als Beispiel nur noch der Walfisch aufgeführt. Auf die Beispiele Hund und Hengst (hier auf dem Ausschnitt nicht zu sehen) wird verzichtet, da diese für die Argumentation nicht notwendig sind.

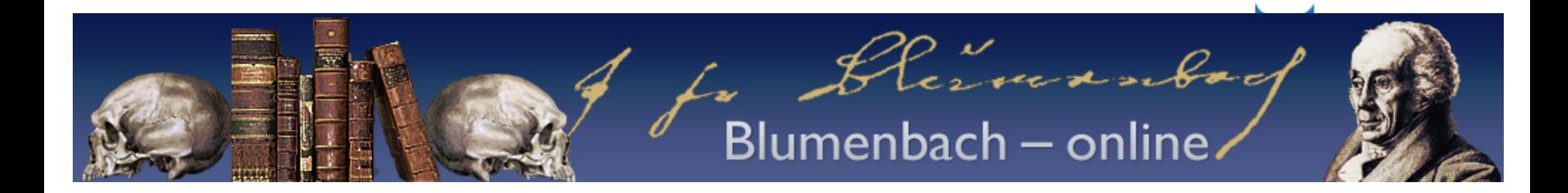

#### **Beispiel 4:** Streichungen – überholtes Wissen

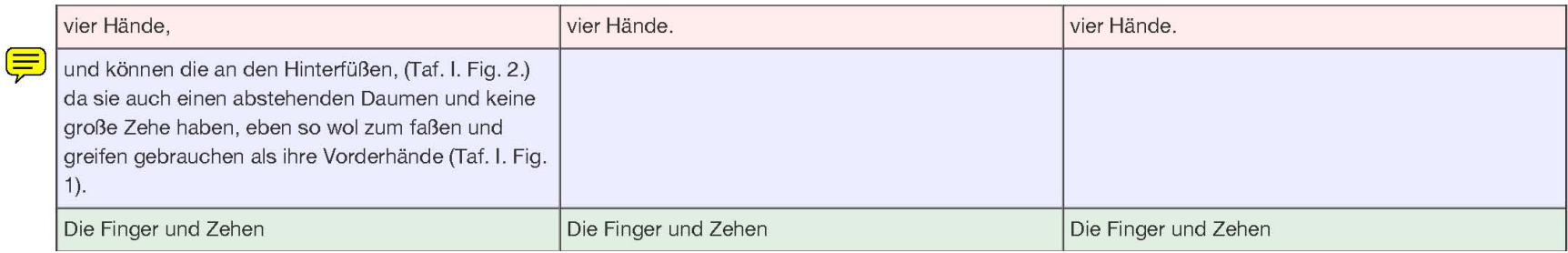

Blumenbach streicht die noch in der 2. Aufl. (1782) getroffenen Erläuterungen, da diese für die hier gebrauchte Definition von "vier Hände" als Merkmal der Säugetiere nicht notwendig oder "irreführend" sind, wie das Beispiel der "Fledermaus" oder des "Wals" als Säugetier – aus der Sicht der Taxonomen – zeigt.

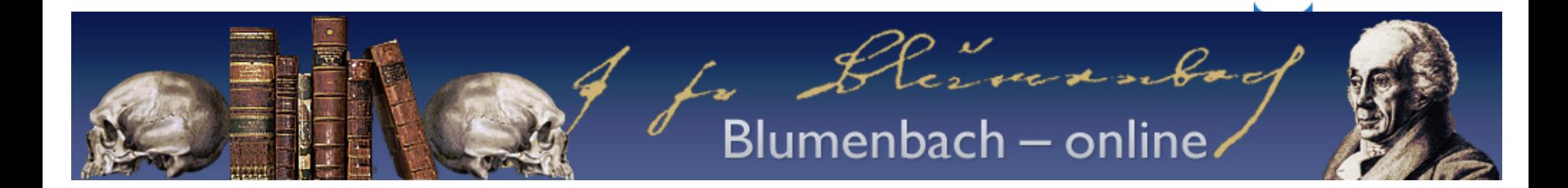

#### **Beispiel 5:** Streichungen – Begriffsschärfe

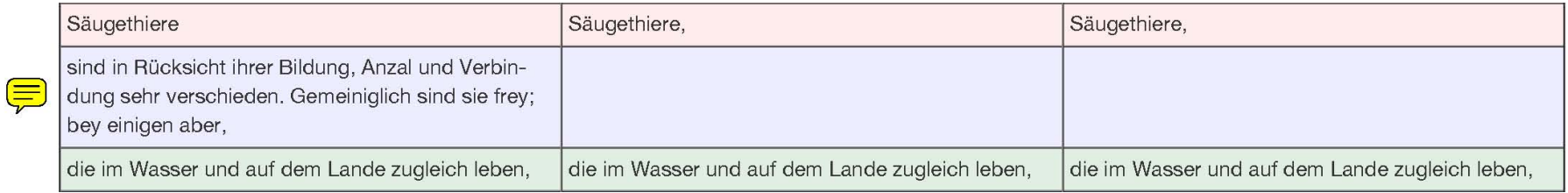

Blumenbach streicht hier den in der 2. Aufl. (1782) noch vorhanden Passus (nicht notwendige Detaillierung), da dieser für eine Definition von Säugetieren nicht erforderlich ist.

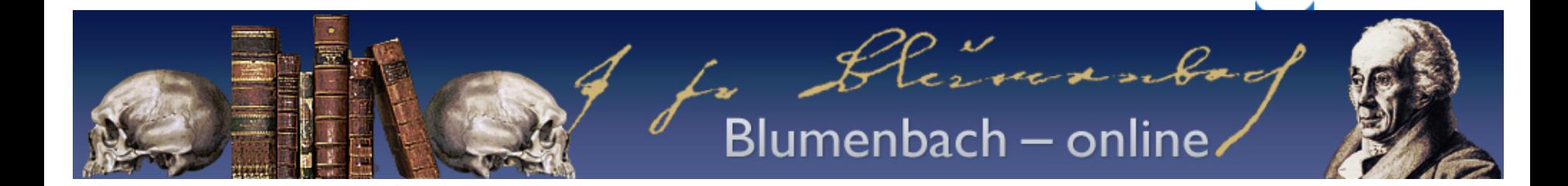

#### **Beispiel 6:** Änderungen – Empirische Befunde

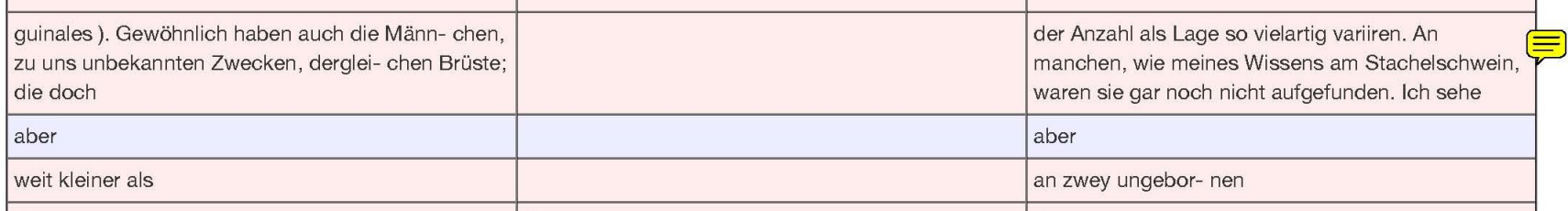

Hier wird durch Blumenbach auf einen neu entdeckten, validierten Spezialfall (Empirie) – das Stachelschwein – (11. Aufl. von 1825) verwiesen.

Forschungsfrage wäre: Weshalb und warum erst in dieser späten Auflage des Handbuchs der Naturgeschichte?

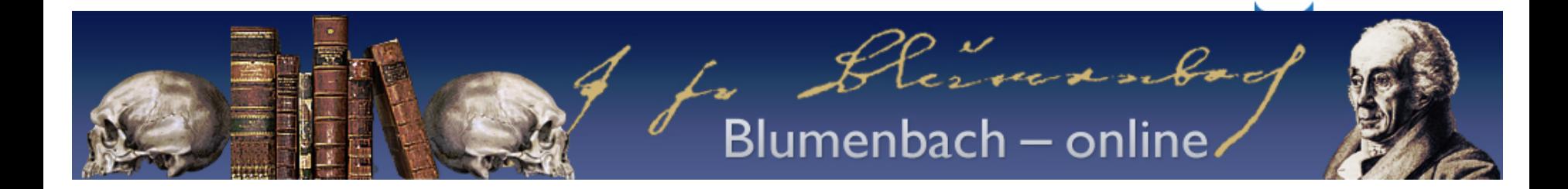

#### **Beispiel 7:** Änderungen – Verweis auf Autoritäten

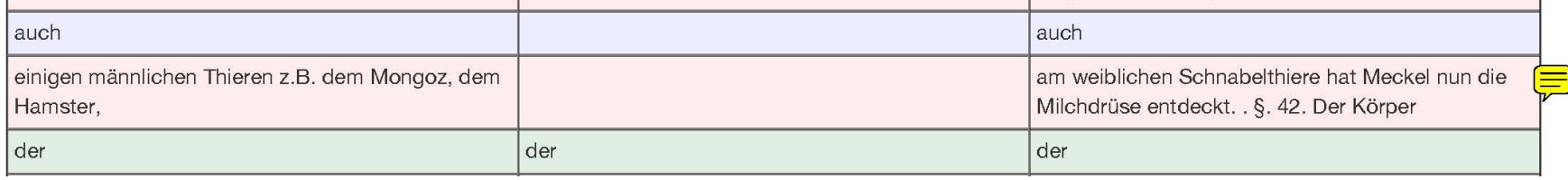

Blumenbach verweist hier in der späten Auflage (von 1825) seines *Handbuchs der Naturgeschichte* auf ein ganz konkretes (evidentes) Beispiel und führt dafür den berühmten Biologen Johann Friedrich Meckel als Referenz an. In der 6. Aufl. von 1799 verzichtet Blumenbach auf den Passus von 1782, den er dann aber – durch das Vertrauen auf Meckel – 1825 (abgeändert) wieder aufnehmen kann.

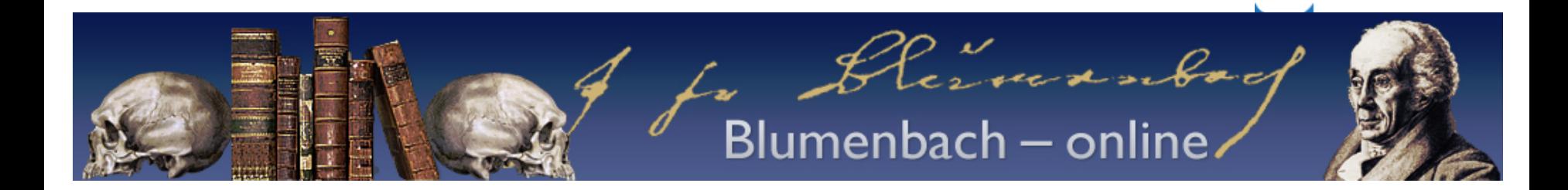

#### **Beispiel 8:** Änderungen – Begriffsschärfungen

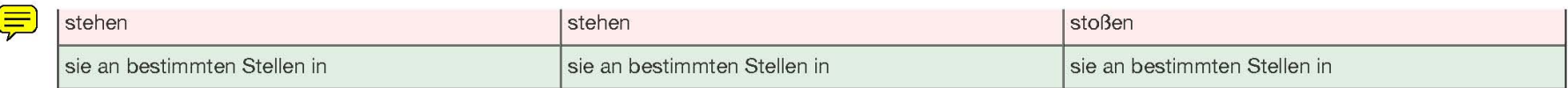

Ein sehr schönes und signifikantes Beispiel für Begriffsschärfungen. Der passive Begriff bzw. das Verb *stehen* bezieht sich auf eine statische (im Sinne der Medizin, Biologie und Anatomie des 18. Jahrhundert) Sicht auf die Natur. Der aktive Begriff bzw. das Verb *stoßen* steht für eine dynamische Betrachtung der Natur im Sinne der Naturphilosophie von Schelling und Hegel. (Kontextualisierung von wissenschaftshistorischen Texten)

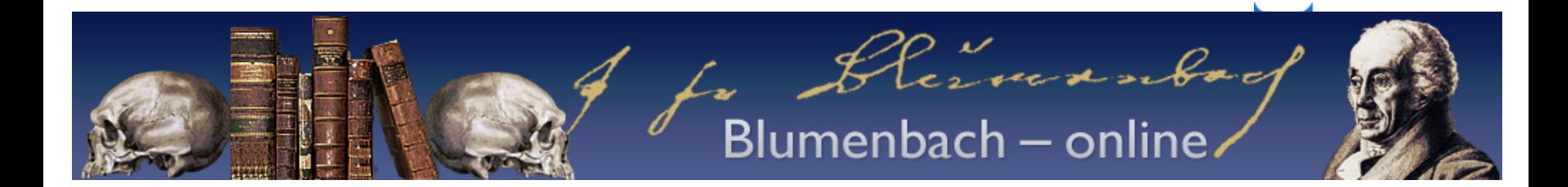

#### **Beispiel 9:** Änderungen – neues Paradigma

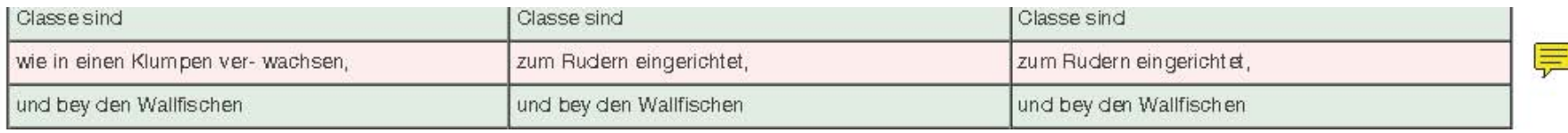

Blumenbach streicht die noch in der 2. Aufl. (1782) getroffene Definition "wie in einem Klumpen verwachsen" zu Gunsten von "zum Rudern eingerichtet". Hier wird der Wandel von einer deskriptiven Naturgeschichte zu einer fachimmanenten Beschreibung (in diesem Fall der Physiologie) sehr deutlich und weist signifikant – an einem Beispiel - das "Ende der Naturgeschichte" auf.

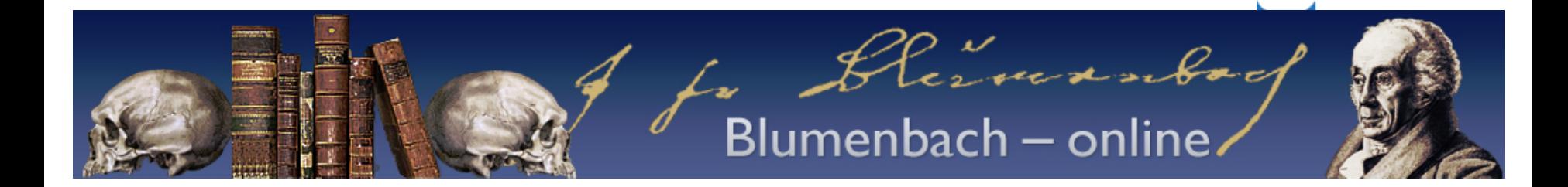

#### **Beispiel 10:** Ergänzungen – Verweise auf Hilfsmittel

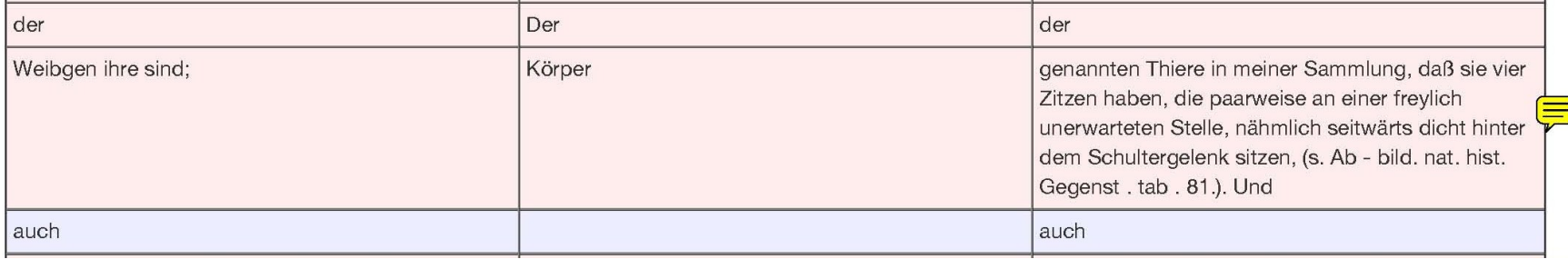

Blumenbach verweist hier in der späten Auflage (von 1825) seines *Handbuchs der Naturgeschichte* auf von ihm verfasste Literatur und auf eine angefertigte Tafel. Ziel ist hier die Beschreibung durch die Hilfsmittel deutlicher (distinkter) zu machen (Intension des Autors).

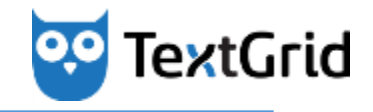

#### **Johann Friedrich Blumenbach - online**

## **Teil II: Technische Realisierung**

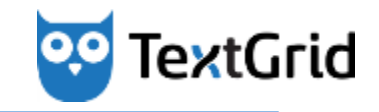

#### **CollateX**

- **Programm-Bibliothek / Service zum Kollationieren von Texten** 
	- …unter anderem für die Erstellung von kritischen Apparaten
- Vorversion: Collate von Peter Robinson
- **Entwicklung von verschiedenen Institutionen in der europäischen Initiative "Interedition"**
- Hauptentwickler: Ronald Dekker, Huygens Instituut
- **Deployed als DARIAH-DE Service**
- **Beispiel online: http://collatex.dariah.eu:8081/**

**Johann Friedrich Blumenbach - online / Technische Realisierung** 

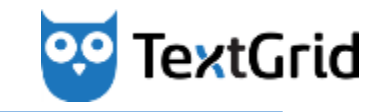

#### **CollateX Service - Screenshots**

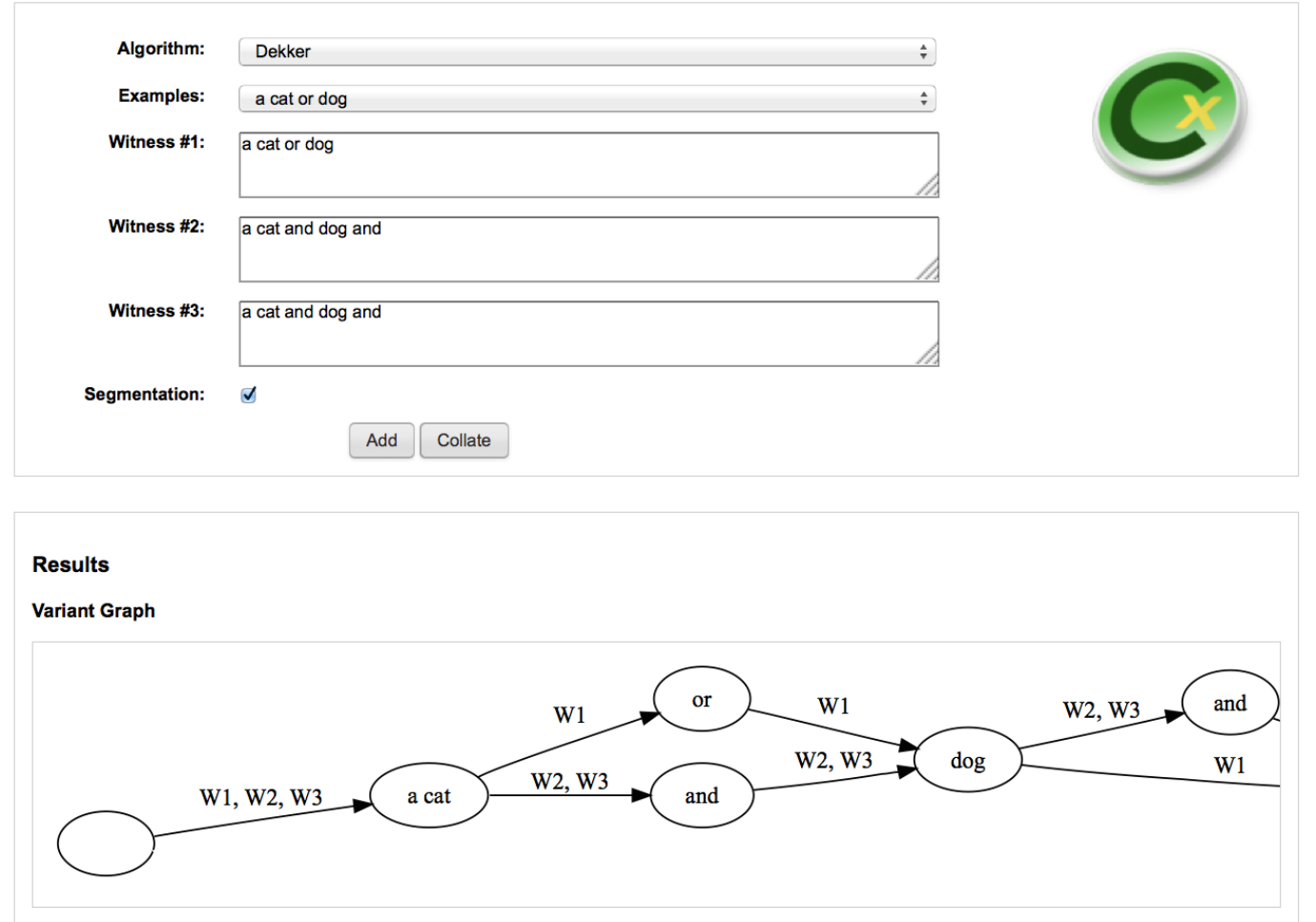

4. August 2014 **Stefan E. Funk, DAASI International, stefan.funk@daasi.de** Stefan.funk@daasi.de

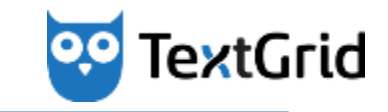

#### **CollateX Service – Screenshots**

#### **Alignment Table**

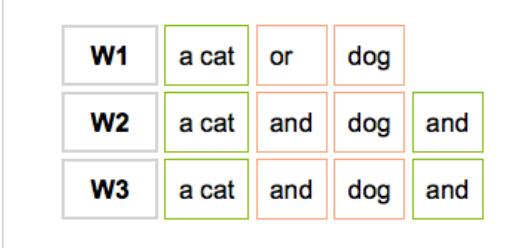

#### **GraphML**

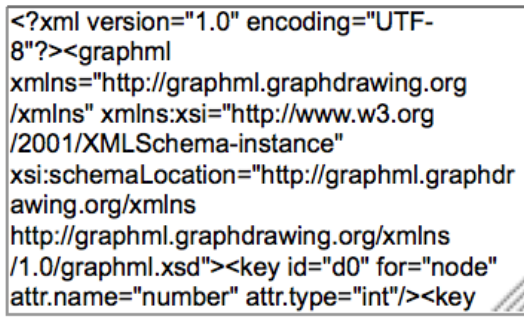

#### **GraphViz**

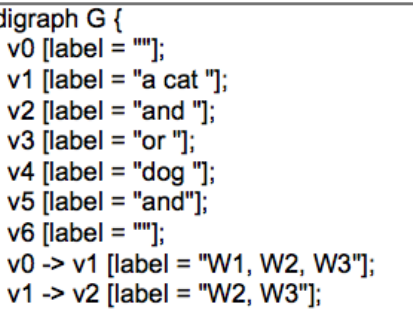

#### TEI-P5

<?xml version="1.0" encoding="UTF-8"?><cx:apparatus xmlns="http://www.teic.org/ns/1.0" xmlns:cx="http://interedition.eu /collatex/ns/1.0">a cat <app><rdg wit="W1">or </rdg><rdg wit="W2 W3">and </rdg></app><app><rdg wit="W1">dog</rdg><rdg wit="W2 W3">dog </rdg></app><app><rdg wit="W1"/><rdg wit="W2 W3">and</rdg></app> </cx:apparatus>

Copyright © 2010-2013 The Interedition Development Group. All rights reserved. Go to http://collatex.net/ for further information.

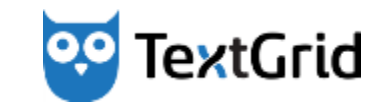

### **Anpassungen für Blumenbach – online**

- **Integration in niederschwelliges TextGrid Repository** 
	- Einfache Auswahl von zu vergleichenden Texten
- Auffinden semantisch-struktureller Übereinstimmungen
	- Ausgehend von Ausgabeformen des CollateX-Services (u. a. TEI P5 parallel segmentation mode)
	- $-$  Erstellung von tabellarischer HTML-Version (vertikal / horizontal)
	- Farbliche Hervorhebung von Unterschieden und Gemeinsamkeiten
	- Darstellung im Fließtext (prototypisch mit Juxta WebService)

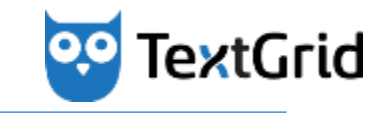

## **Synopsentool – Einbindung in TextGrid**

- **CollateX verarbeitet zunächst nur Texte (als JSON)**
- **"Wrapper-Service" zwischen TextGrid Repository und CollateX-Service** 
	- $-$  Bekommt TextGrid IDs (URIs) der Texte und der Pre- und Post-Adaptoren (XSLT)
	- $-$  Lädt alle diese Dateien direkt aus dem TextGrid Repository
	- $-$  Bearbeitet Texte vor der Kollationierung
	- Sendet Texte zum CollateX-Service und bearbeitet die Antwort
	- Schickt das Ergebnis zurück zum Benutzer (TextGridRep)
- **CollateX-Wrap Service deployed als DARIAH-DE Service** 
	- http://collatex.dariah.eu:8080/collatex-wrap/

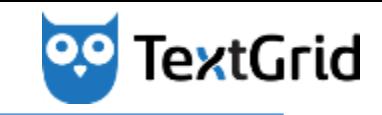

#### **Synopsentool – Architektur**

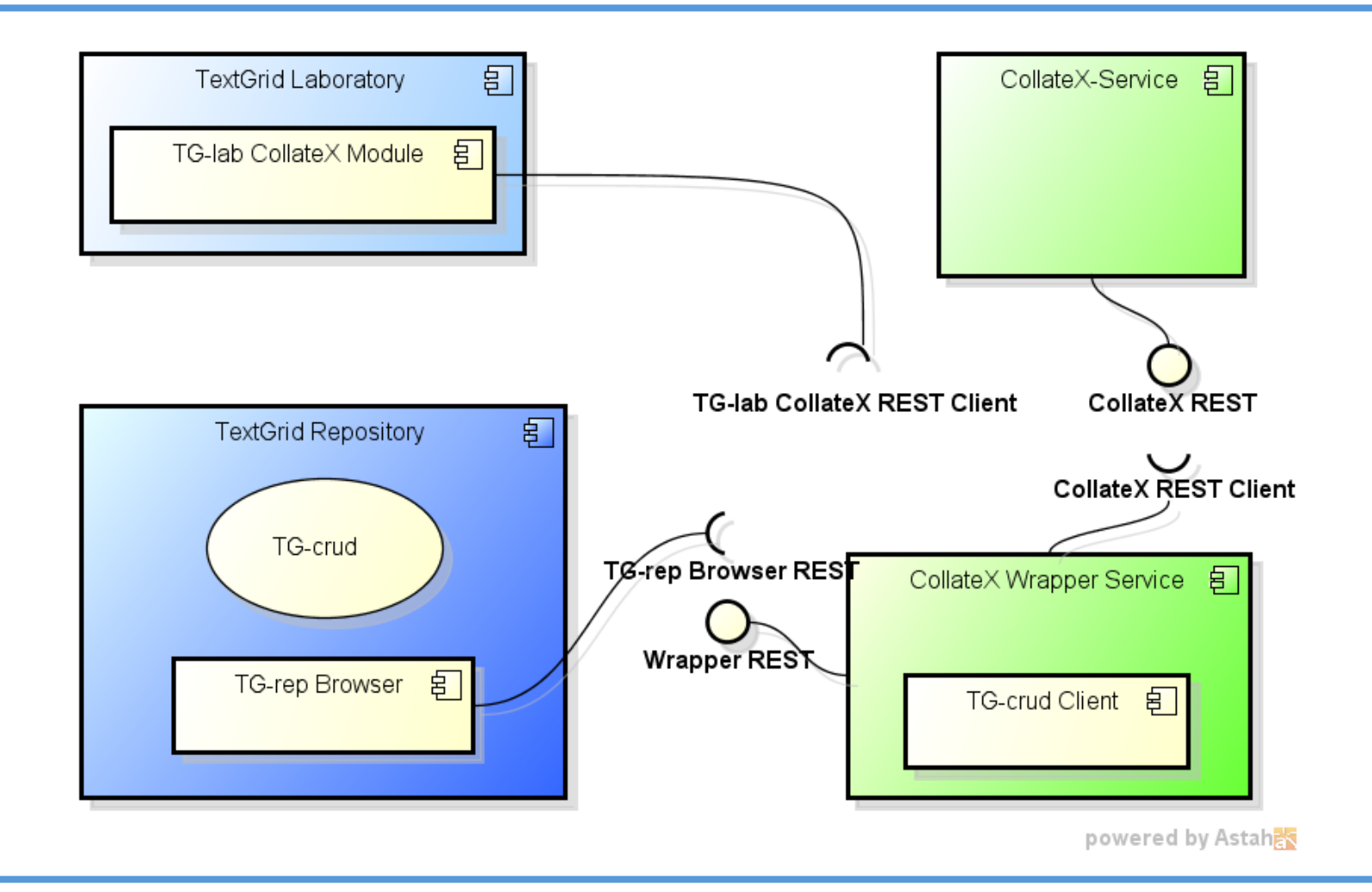

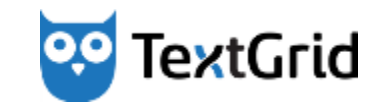

#### **Das TextGrid Repository**

- **Einbindung des Synopsentools in das TextGrid Repository**
- Über die Suche kann der "Warenkorb" (Basket) mit Dokumenten gefüllt werden
	- $-$  Alle im Warenkorb verzeichneten Dokumente können mit diversen Diensten weiter verarbeitet werden
	- $-$  Momentan u. a. mit CollateX und Digivoy
- Vorführung online: http://textgridrep.de/dev/index.html
- **Parameter** 
	- Response-Formate: HTML, JSON, TEI-P5, GraphML, Graphviz' DOT, SVG
	- $-$  Pre- und Post-Adaptoren zur XML-Bearbeitung (XSLT)
	- $-$  Algorithmus und Token-Komparator

**Johann Friedrich Blumenbach - online / Technische Realisierung** 

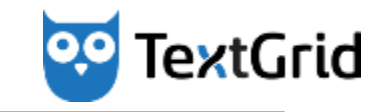

#### **Das TextGrid Repository - Screenshots**

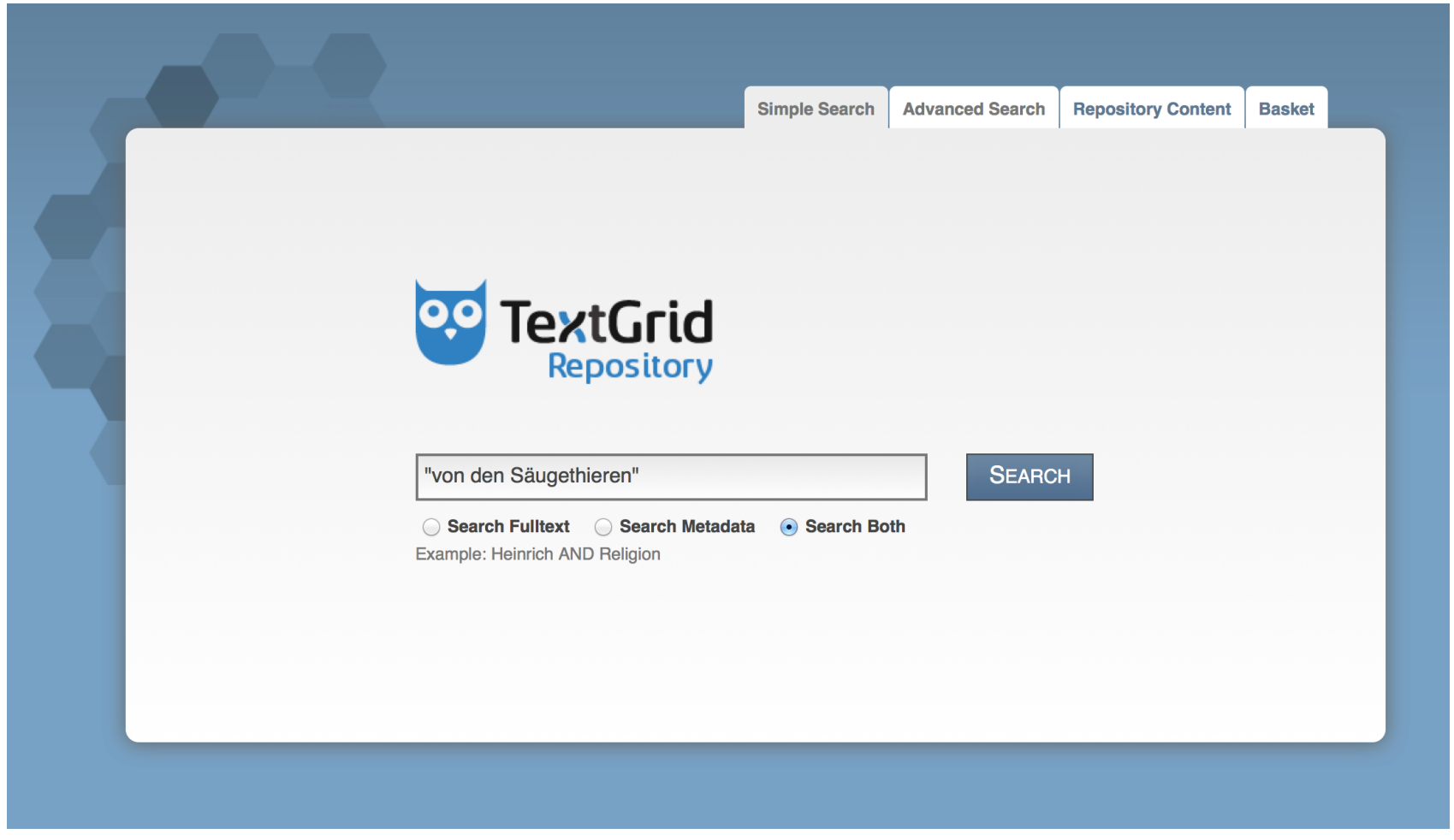

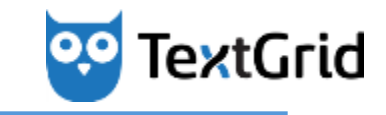

#### **Das TextGrid Repository - Screenshots**

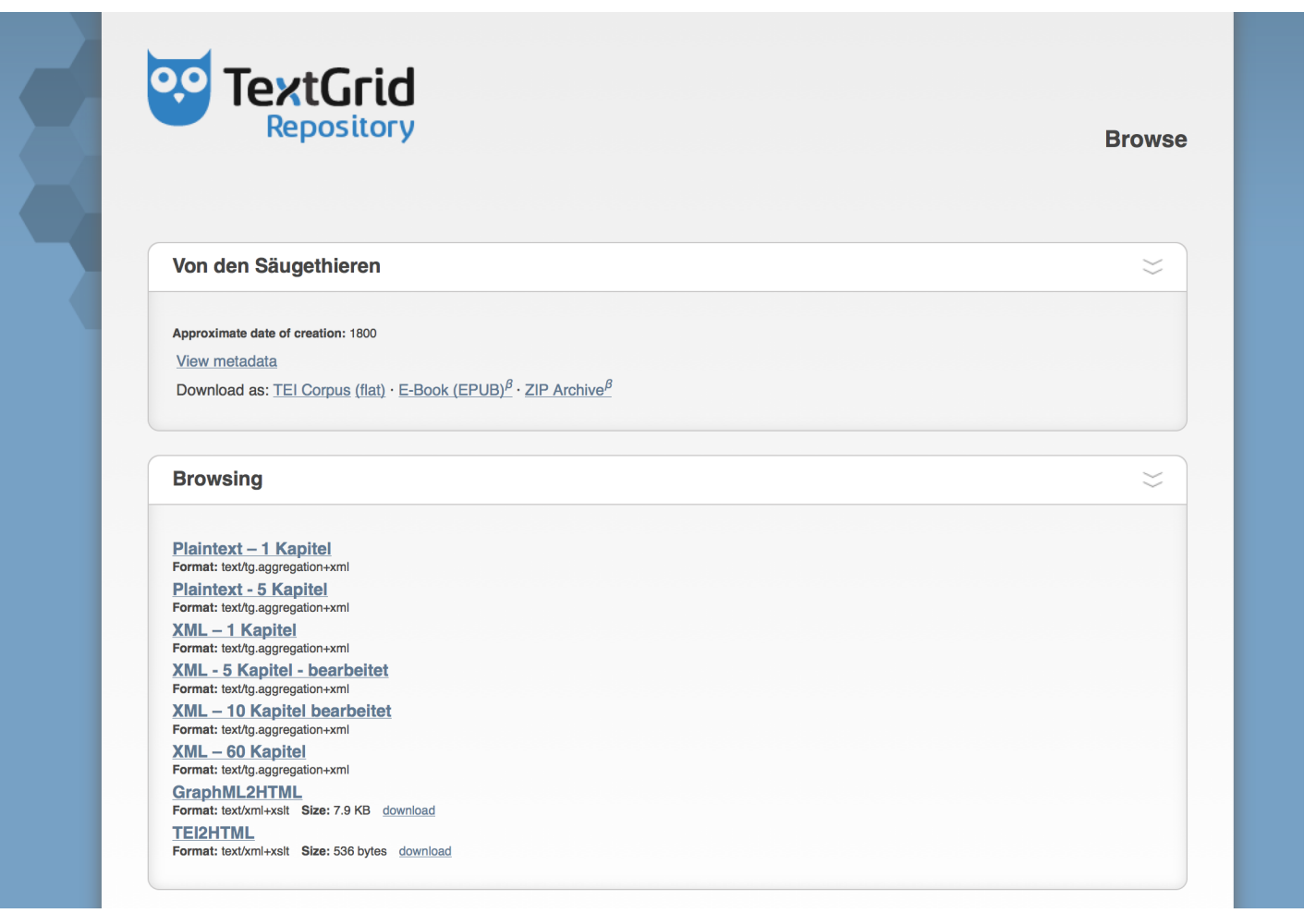

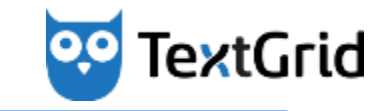

#### **Das TextGrid Repository - Screenshots**

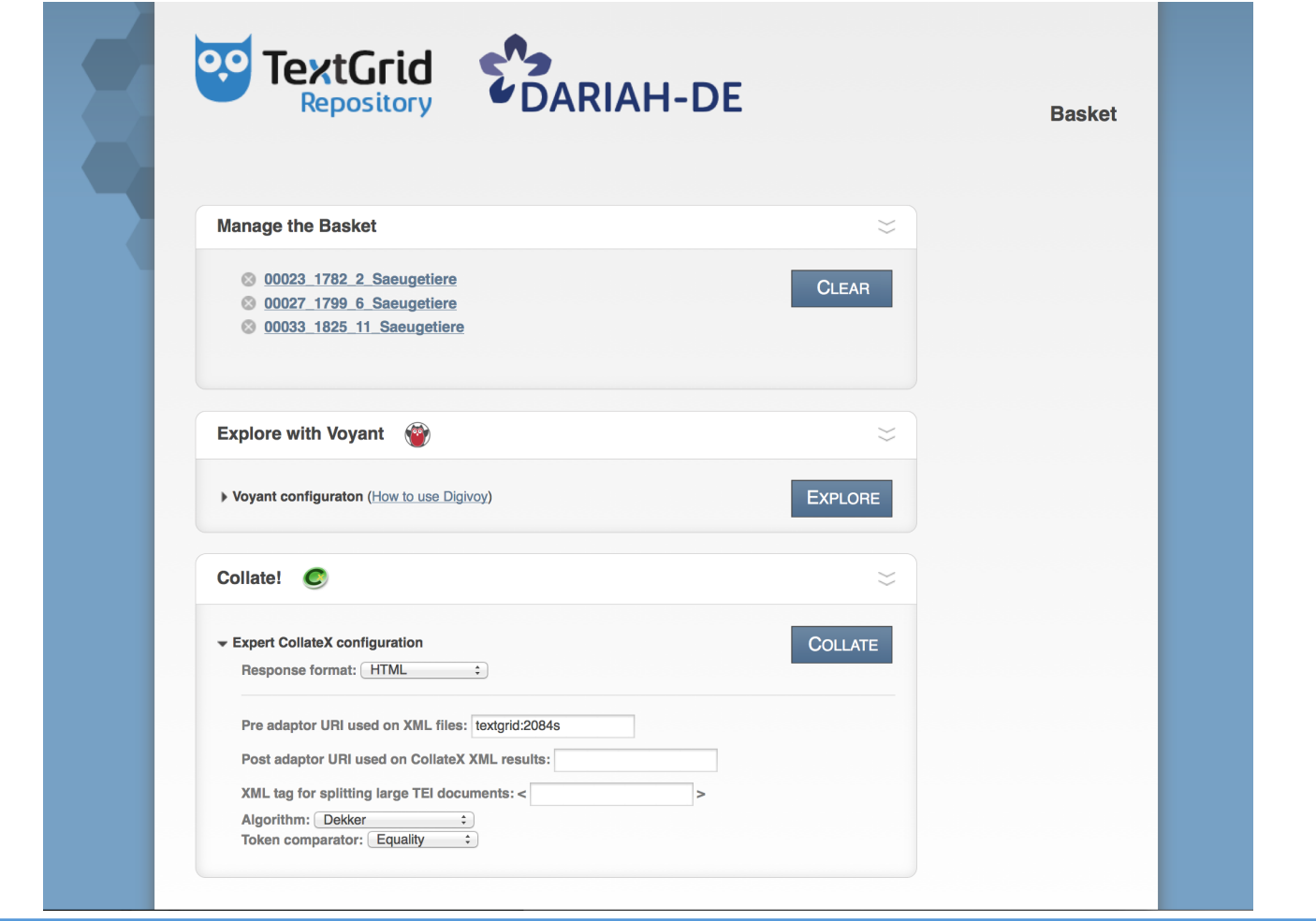

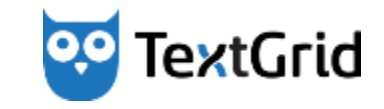

#### **Das TextGrid Repository - Screenshots**

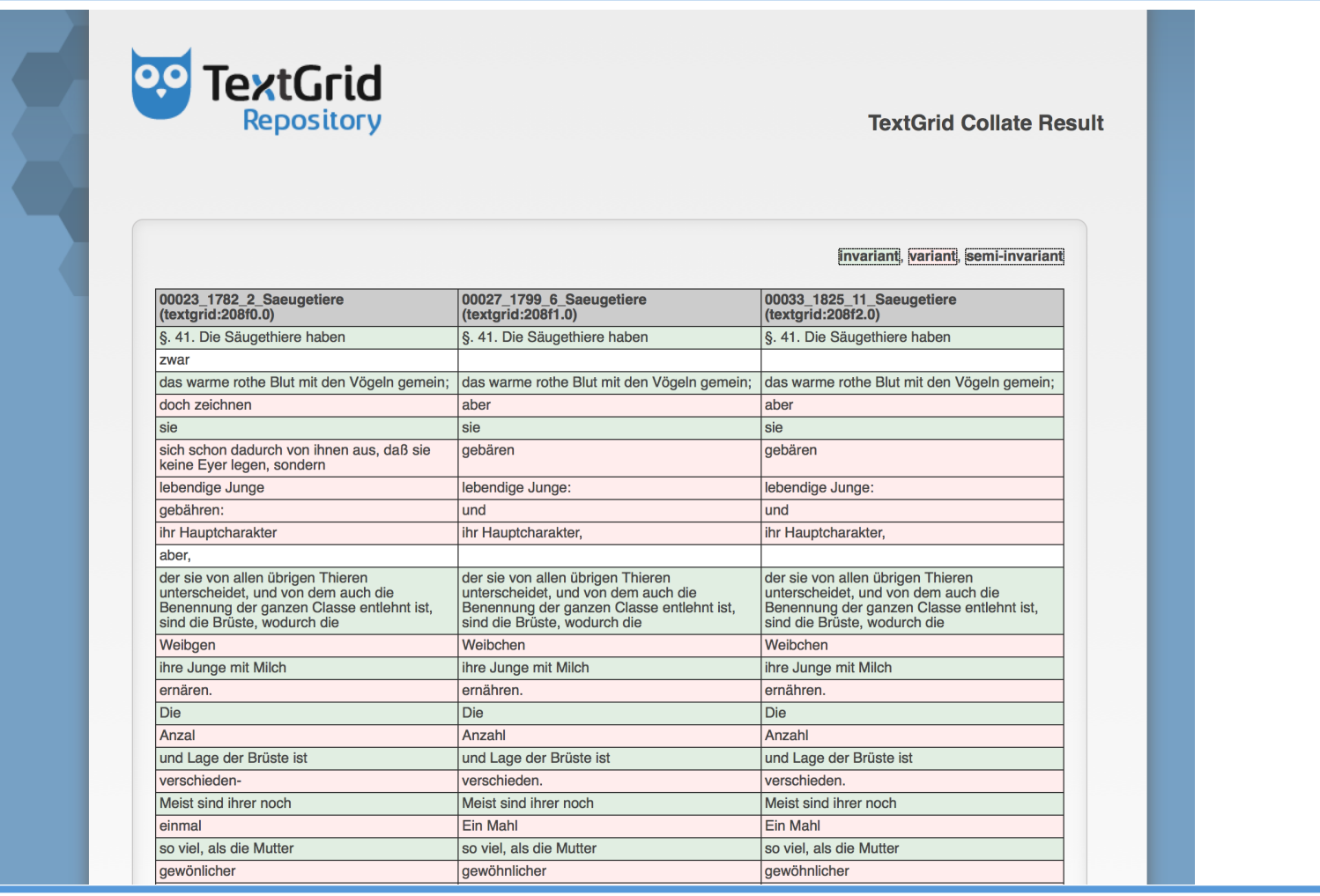

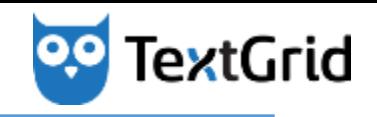

### **Das Synopsentool – Zusammenfassung**

#### **Visualisieren von**

- $-$  Streichungen, Ergänzungen und Änderungen an einem Text
- Der Intension eines Autors
- Dem Kontext der in der Synopse visualisierten Texte
- Druckfehler, Fehler in der Volltexterfassung, etc.
- **Historisch-kritische Editionen** 
	- Kolla9onierung auch größerer Textmengen
	- $-$  Erstellung von kritischen Apparaten
- …aber auch spontanes "Entdecken" von Varianten
	- Arbeit mit öffentlichen Texten ohne Hürden
	- Kein Zwang, TextGridLab auf eigenem Rechner zu installieren
	- $-$  Keine Authentifizierung

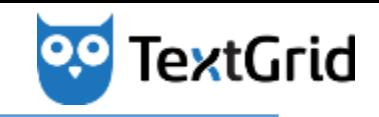

#### **Vielen Dank für Ihre Aufmerksamkeit!**

**Gibt es jetzt noch Fragen?** 

Heiko Weber - hweber@gwdg.de **Stefan E. Funk – stefan.funk@daasi.de** 

**http://textgrid.de http://www.blumenbach-online.de http://daasi.de**

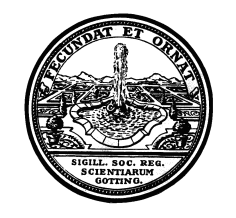

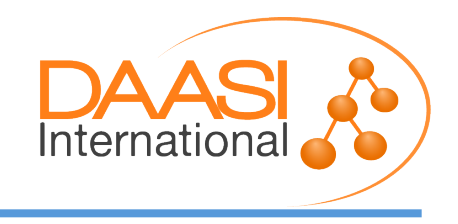

**777** 

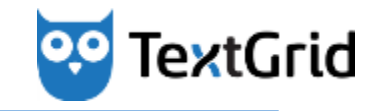

#### **Referenzen**

**Johann Friedrich Blumenbach – online** 

http://www.blumenbach-online.de/ **TextGrid Website**  *Meximum continuity is a set of the set of the set of the set of the set of the set of the set of the set of the set of the set of the set of the set of the set of the set of the set of the set of the* **CollateX Website hep://collatex.net/**

**CollateX Demonstration** *Collatex.net/demo/* 

**DARIAH-DE CollateX-Installation http://collatex.dariah.eu:8081/** 

**http://collatex.dariah.eu:8080/collatex-wrap/** 

**CollateX-Wrap Service** 

**TextGrid Repository** *COVEC COVEC COVEC COVEC COVEC COVEC COVEC COVEC COVEC COVEC COVEC COVEC COVEC COVEC COVEC COVEC COVEC COVEC COVEC COVEC COVEC COVEC COVEC COVEC COVEC COVEC COVEC COVEC COVEC COVEC COVEC COVEC COVEC* 

http://textgridrep.de/dev/

4. August 2014 **Stefan E. Funk, DAASI International, stefan.funk@daasi.de** Stefan.funk@daasi.de